# Web前端开发技术与实践

1

### 第15章: jQuery编程

阮晓龙

13938213680 / rxl@hactcm.edu.cn http://web.book.51xueweb.cn

河南中医学院管理信息工程学科 河南中医学院网络信息中心

2015.9

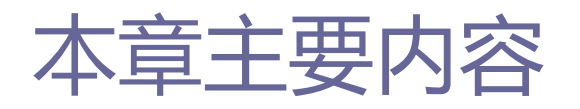

- jQuery概述
- □ jQuery基础应用
- □ jQuery中的DOM操作
- jQuery插件
- □ 案例: 使用jQuery进行表单验证
- 案例:使用JQuery Mobile快速开发手 机网站

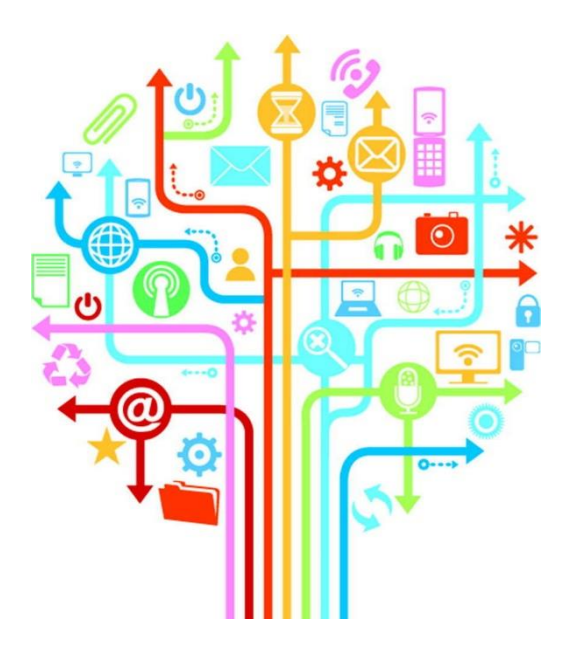

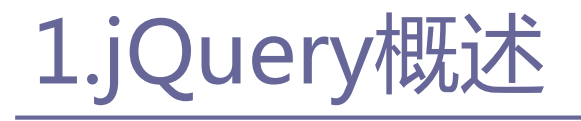

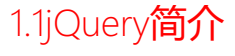

 jQuery是一个集JavaScript、CSS、DOM、Ajax于一体的强大框 架体系。它是众多JavaScript类库中的一种。

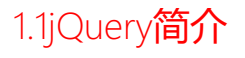

### 1.jQuery概述

### 发展历程

■ jQuery是继Prototype之后又一个优秀的JavaScript类库, 是由美 国人John Resig于2006年1月创建的一个开源项目,它的主旨是: 用更少的代码,实现更多的功能(Write less,do more)。

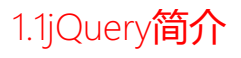

- 2006年8月jQuery的第一个稳定版本, 已经可以支持CSS选择符, 时 间交互以及Ajax交互。
- 到了2007年7月, jQuery1.1.3版本发布, 这次小版本的变化包含了 对jQuery选择符引擎执行速度的显著提升,也是从这个版本开始, jQuery的性能达到了Prototype、Mootools以及Dojo等同类 JavaScript类库的水平。

■ jQuery随着被人们熟知, 越来越多的程序高手加入其中, 完善并壮 大其项目内容,现在已成为一个深受Web前端开发者喜爱的 JavaScript类库。

1.1jQuery简介

### ■ 主要特点

#### ■ 便捷操作DOM元素

■ jQuery可以很方便的获取和修改页面中的某些元素, 无论是删除、 移动还是复制,jQuery都提供了一整套方便、便捷的方法,既减少 了代码的编写,又大大提高了页面的体验度。

#### ■ 控制页面样式

■ jQuery可以十分方便的控制页面中的CSS样式, 浏览器对页面文件 的兼容性一直都是Web前端开发者最为头疼的事情,而使用jQuery 操作页面的样式却可以很好的兼容各种浏览器。

6

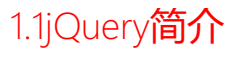

#### 对页面事件的处理

■ 引用jQuery之后, 可以使页面的表现层与功能开发分离, 开发者更 多的专注于程序的逻辑与功效;页面设计人员侧重于页面的优化与 用户体验。然后通过事件绑定机制,轻松的将二者结合起来。

### 大量的插件在页面中的运用

■在引用jQuery库之后, 还可以使用大量的插件来完善页面的功能和 效果, 如表单插件、UI插件等, 这些插件的使用不会与jQuery造成 冲突,还会极大的丰富页面的展示效果,简化代码的开发成本、降 低开发难度。

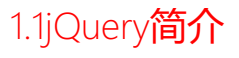

#### ■ 与Ajax技术完美结合

■ A.jax的异步读取服务器数据的方法,极大地方便了程序的开发,提 升了用户的页面体验度;而引用jQuery库后,不仅完善了原有的功 能,而且减少了代码的书写量,通过其内部对象或函数,就可以实 现复杂的Ajax功能。

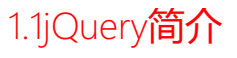

#### **□** JavaScript与jQuery

- JavaScript是一种为网站添加互动以及自定义行为的客户端脚本语 言,有关JavaScript的信息我们在前章中已经详细的介绍过了。 JavaScript的出现使得网页与用户之间实现了一种实时的、动态的 和交互的关系。使得网页包含更多活跃的元素和更加精彩的内容。 JavaScript本身存在三个弊端, 即复杂的文档对象模型 (DOM)、 不一致的浏览器实现和缺乏便捷的开发、调试工具。
- 而jQuery则是JavaScript的一个类库, jQuery封装了很多预定义的 对象和使用函数,能帮助使用者很轻松的建立有高难度交互的页面, 并兼容各大浏览器,以方便Web前端开发者直接使用,而不需要再 使用JavaScript语句书写大量的代码,是当前最流行的JavaScript 类库之一。

1.2为什么要使用jQuery

- jQuery强调的理念是用更少的代码,实现更多的功能。jQuery 独特的选择器、链式操作、事件处理机制和封装完整的Ajax都 是其他JavaScript类库难以企及的,总结起来jQuery共有以下 几种优势:
	- 轻量级、强大的选择器、出色的DOM操作封装、可靠的事件处理机 制、完善的Ajax、不污染顶级变量、出色的浏览器兼容性、链式操 作方式、隐式迭代、行为层与结构层的分离、丰富的插件支持、完 善的文档、开源。

1.2为什么要使用jQuery

#### ■ 轻量级

■ jQuery非常轻巧, 总大小只有30KB左右。

### ■ 强大的洗择器

■ jQuery允许开发者使用从CSS1到CSS3几乎所有的选择器, 以及 jQuery独创的高级而又复杂的选择器。另外还可以加入插件使其支 持更多的选择器,甚至网页Web前端开发者可以编写属于自己的选 择器。由于jQuery的这一特性,因此有一定CSS经验的Web前端开发 者可以很容易的切入到jQuery的学习中来。

1.2为什么要使用jQuery

# 1.jQuery概述

### **□ 出色的DOM操作封装**

■ jQuery封装了大量常用的DOM操作, 使Web前端开发者在编写DOM操 作相关程序的时候能够更加得心应手。jQuery可以轻松的完成各种 原本十分复杂的操作,让JavaScript新手也能写出优秀的程序。

### ■ 可靠的事件处理机制

■ jQuery在预留退路、循序渐进以及非入侵式编程思想方面, 做的十 分出色。

### 完善的Ajax

■ jQuery将所有的Ajax操作封装在一个函数里面, 使得Web前端开发 者处理Ajax的时候能够更加专心的处理业务逻辑,而无需考虑关系 复杂的浏览器兼容性与Ajax使用问题。

1.2为什么要使用jQuery

### 不污染顶级变量

■ jQuery只创建一个名为jQuery的对象, 其所有的函数方法都在该对 象下,其别名\$也可以随时交出控制权,绝不会污染其它的对象。 该特性使jQuery可以与其它JavaScript类库共存,而不用考虑后期 可能冲突的问题。

### ■ 出色的浏览器兼容性

■ 作为一个流行的JavaScript类库, 浏览器的兼容性是必须具备的条 件之一。jQuery能够在IE 6.0+、EF 2+、Safari 2.0+和Opera 9.0+下正常运行,同时修复了一些浏览器之间的表现差异性问题, 使Web前端开发者不必在为浏览器兼容性问题而苦恼。

1.2为什么要使用jQuery

- □ 链式操作方式
	- jQuery中最有特色的莫过于它的链式操作, 即对发生在同一个 jQuery对象上的一组动作,可以直接连写而无需重复获取对象。
- □ 隐式迭代
	- jQuery里的方法都被设计成自动操作对象集合,而不是单独的对象, 这使得大量的循环结构变得不再必要,从而大幅的减少了代码量。
- □ 行为层与结构层的分离
	- Web前端开发者可以使用jQuery选择器选中元素, 然后直接给元素 添加事件。这种将行为层与结构完全分离的思想,可以使jQuery开 发人员和HTML或其它页面开发人员的工作职能相分离,摆脱过去开 发冲突或个人单干的开发模式。

1.2为什么要使用jQuery

### □ 丰富的插件支持

- jQuery的易扩展性, 吸引了来自全球的开发者来编写jQuery的扩展 插件。目前已经有超过几百种的官方插件支持。而且还不断有新插 件面世。
- 完善的文档
	- jQuery的文档非常丰富, 减少了学习成本。
- □ 开源
	- jQuery是一个开源的产品, 允许所有Web前端开发者自由的使用与 修改。

2.1调用方法

- □ jQuery不需要安装, 要使用它只需要该文件的一个副本, 该副 本可以放在外部站点上,也可以放在自己的服务器上。
	- 以下代码为引用jQuery库的方法:
	- $\blacksquare$  <script src="jquery/jquery.js"></script>
- □ 在引用样式表文件的代码之后, 是包含JavaScript文件的代码, 这里需要注意的是, 引用jQuery库文件的<script>标签, 必须 放在引用自定义脚本文件的<script>标签之前。否则,在编写 的代码中将引用不到jQuery框架。

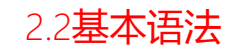

□ 在jQuery程序中, 使用最多的莫过于"\$"美元符了, \$就是 jQuery的一个简写格式,无论是页面元素的选择,还是功能函 数的前缀都必须使用该符号,可以说它是jQuery程序的标志。

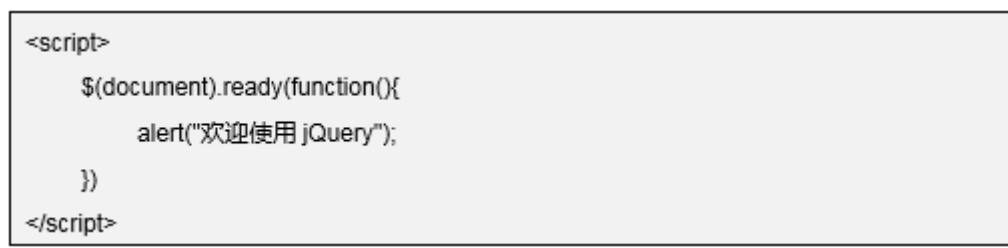

# 2.jQuery基础应用

- 在上面的例子中,用到了\$(document).ready其类似于 JavaScript中的window.onload,不同之处主要有两点:一是执 行时间不同,\$(document).ready在页面框架加载完毕后就执行; 而window.onload必须在页面全部加载完毕后(包含图片下载) 后才能执行,明显是前者执行效率更快一点。二是执行数量不
	- 同,\$(document).ready可以重复写多个,并且每次执行结果不 同;但是window.onload尽管可以执行多个,但是仅输出最后一 个的执行结果,无法完成多个结果的输出。

# 2.jQuery基础应用

 选择器是jQuery的根基,在jQuery中无论是对事件处理、遍历 DOM还是Ajax操作都依赖于选择器,熟练的使用选择器不仅能简 化代码,而且可以达到事半功倍的效果。

 根据所获取页面中元素的不同,可以将jQuery选择器分为:基 本选择器、层次选择器、过滤选择器、表单选择器四大类。而 过滤选择器又可分为:简单过滤选择器、内容过滤选择器、可 见性过滤选择器、属性过滤选择器、子元素过滤选择器、表单 对象过滤选择器六种。

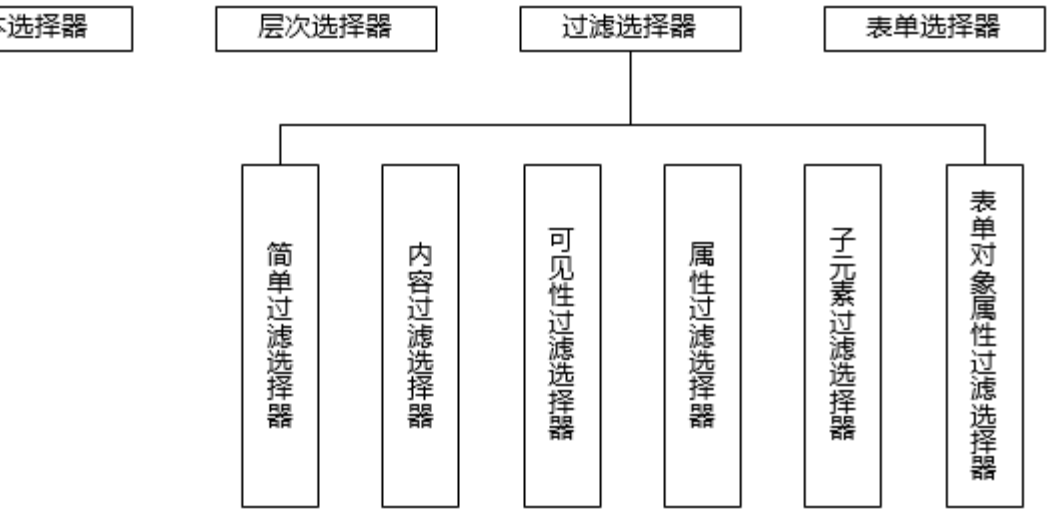

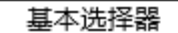

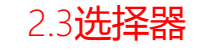

#### ■ 基本选择器

■基本选择器是jQuery中使用最频繁的选择器, 它由元素id、class、 元素名、多个选择符组成,通过基本选择器可以实现大多数页面元 素的查找,其具体使用说明如下表15-01所示:

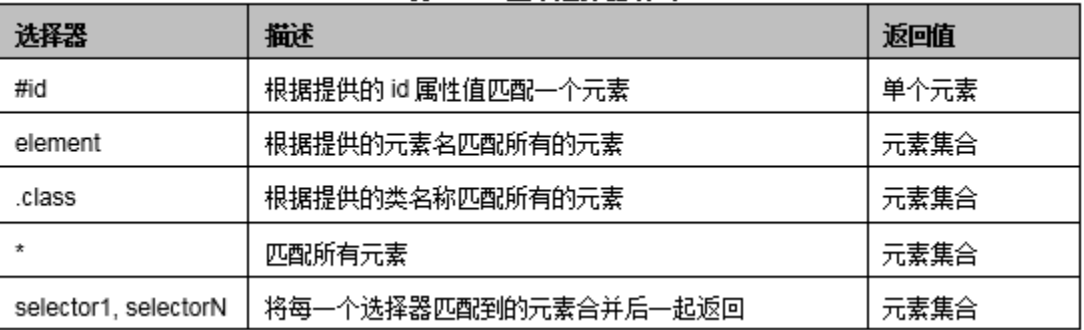

#### 表 15-01 基本选择器语法

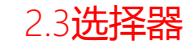

#### ■ 层次洗择器

■ 层次选择器通过DOM元素间的层次关系获取元素, 其主要的层次关 系包含后代、父子、相邻、兄弟关系,通过其中某类关系可以方便 快捷的定位元素,其具体使用说明如下表15-02所示:

#### 表 15-02 层次选择器语法

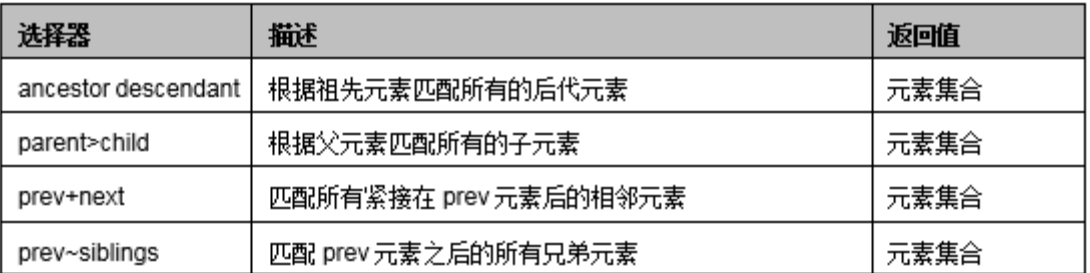

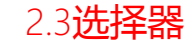

#### □ 层次选择器

■ 层次选择器通过DOM元素间的层次关系获取元素, 其主要的层次关 系包含后代、父子、相邻、兄弟关系,通过其中某类关系可以方便 快捷的定位元素,其具体使用说明如下表15-02所示:

#### 表 15-02 层次选择器语法

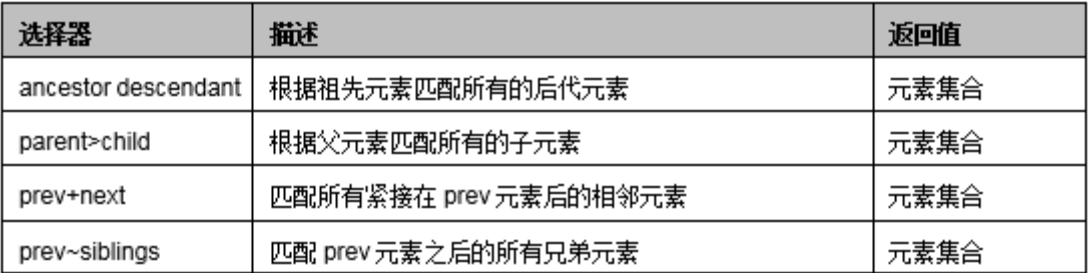

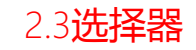

## 2.jQuery基础应用

#### 简单过滤选择器

■ 过滤选择器根据某类过滤规则进行元素的匹配,书写时都以冒号 (:)开头,而简单过滤器便是过滤器当中使用最为广泛的一种, 其具体使用说明如下表15-03所示:

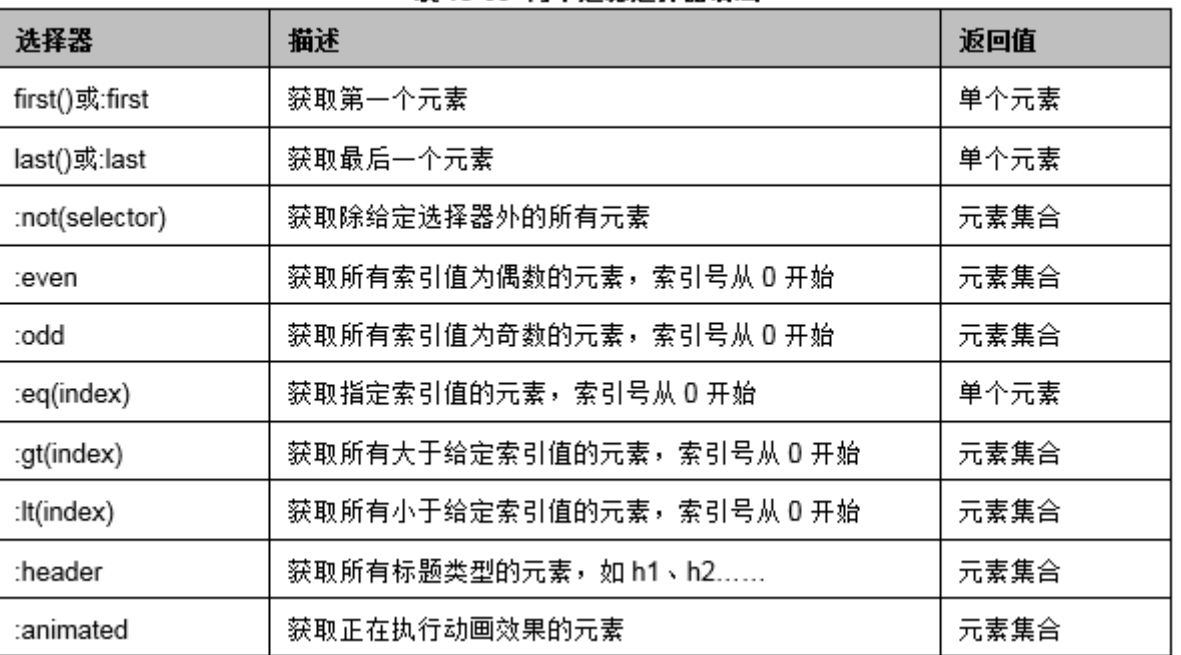

#### 表 15-03 简单过滤选择器语法

## 2.jQuery基础应用

### □ 内容过滤洗择器

■ 内容过滤选择器根据元素中的文字内容或所包含的子元素 特征获取元素,其文字内容可以模糊或绝对匹配进行元素 定位,其具体使用说明如下表15-04所示:

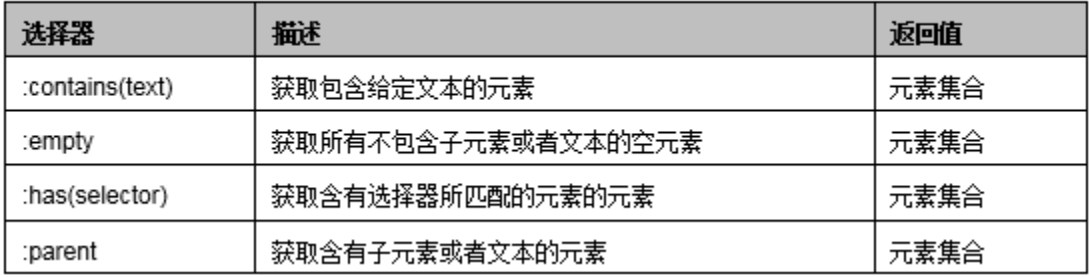

#### 表 15-04 内容讨虔选择器语法

2.3选择器

## 2.jQuery基础应用

### □ 可见性过滤选择器

■ 可见性过滤选择器根据元素是否可见的特征获取元素, 其具体使用 说明如下表15-05所示:

表 15-05 可见性讨渡选择器语法

| 选择器      | 描述                             | 返回值  |
|----------|--------------------------------|------|
| ∶hidden  | 获取所有不可见元素,或者 type 为 hidden 的元素 | 元素集合 |
| :visible | 获取所有的可见元素                      | 元素集合 |

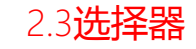

#### □ 可见性过滤选择器

■ 可见性过滤选择器根据元素是否可见的特征获取元素, 其具体使用 说明如下表15-05所示:

表 15-05 可见性讨渡选择器语法

| 选择器      | 描述                             | 返回值  |
|----------|--------------------------------|------|
| :hidden  | 获取所有不可见元素,或者 type 为 hidden 的元素 | 元素集合 |
| :visible | 获取所有的可见元素                      | 元素集合 |

### 2.jQuery基础应用

### 属性过滤选择器

 属性过滤选择器根据元素的某个属性获取元素,如id属性值或匹配 属性值的内容,并用中括号包裹,其具体使用说明如下表15-06所 示:

#### **耒15-06 国性讨虐诛择哭语法**

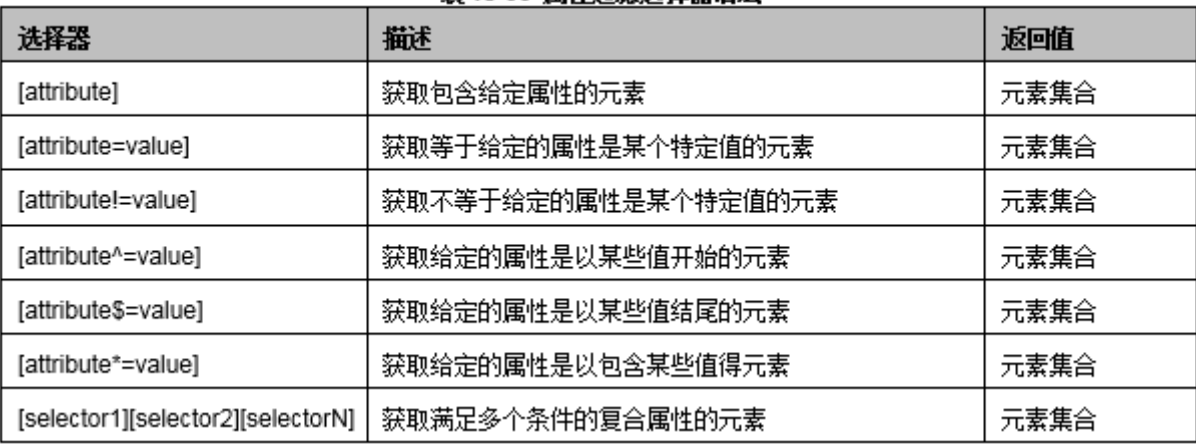

## 2.jQuery基础应用

### □ 子元素过滤洗择器

■在页面开发过程中,常常遇到突出指定某行的需求。虽然使用基本 过滤选择器:eq(index)可实现单个表格的显示,但并不能满足大量 数据和多个表格的选择需求。为了实现这样的需求,jQuery中可以 通过子元素过滤选择器十分轻松的获取所有父元素中的某个元素, 其具体使用说明如下表15-07所示:

| 选择器                           | 攝述                       | 返回值  |
|-------------------------------|--------------------------|------|
| :nth-child(eq even odd index) | 获取每个父元素下的特定位置元素,索引从 1 开始 | 元素集合 |
| :first-child                  | 获取每个父元素下的第一个子元素          | 元素集合 |
| ∶last-child                   | 获取每个父元素下的最后一个子元素         | 元素集合 |
| :only-child                   | 获取每个父元素下的仅有一个子元素         | 元素集合 |

表 15-07 子元素讨渡选择器语法

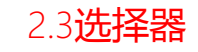

#### □ 表单对象属性过滤选择器

■ 表单对象属性过滤选择器通过表单中的某个对象属性特征获取该元 素,其具体使用说明如下表15-08所示:

| 选择器       | 描述               | 返回值  |
|-----------|------------------|------|
| ∶enabled  | 获取表单中所有属性为可用的元素  | 元素集合 |
| disabled: | 获取表单中所有属性为不可用的元素 | 元素集合 |
| :checked  | 获取表单中所有被选中的元素    | 元素集合 |
| ∷selected | 获取表单中所有被选中项的元素   | 元素集合 |

**耒 15-08 耒单对象国性讨虐洗择哭语法** 

#### 2.3选择器

## 2.jQuery基础应用

### ■ 表单选择器

 无论是提交还是传递数据,表单在页面中的作用是显而易见的。通 过表单进行数据的提交或处理,在前端页面开发中占据重要地位。 因此,为了使用户能够更加方便的、高效的使用表单,在jQuery选 择器中引入了表单选择器,该选择器专为表单量身打造,通过它可 以在页面中快速定位某表单对象,其具体使用说明如下表15-09所 示:

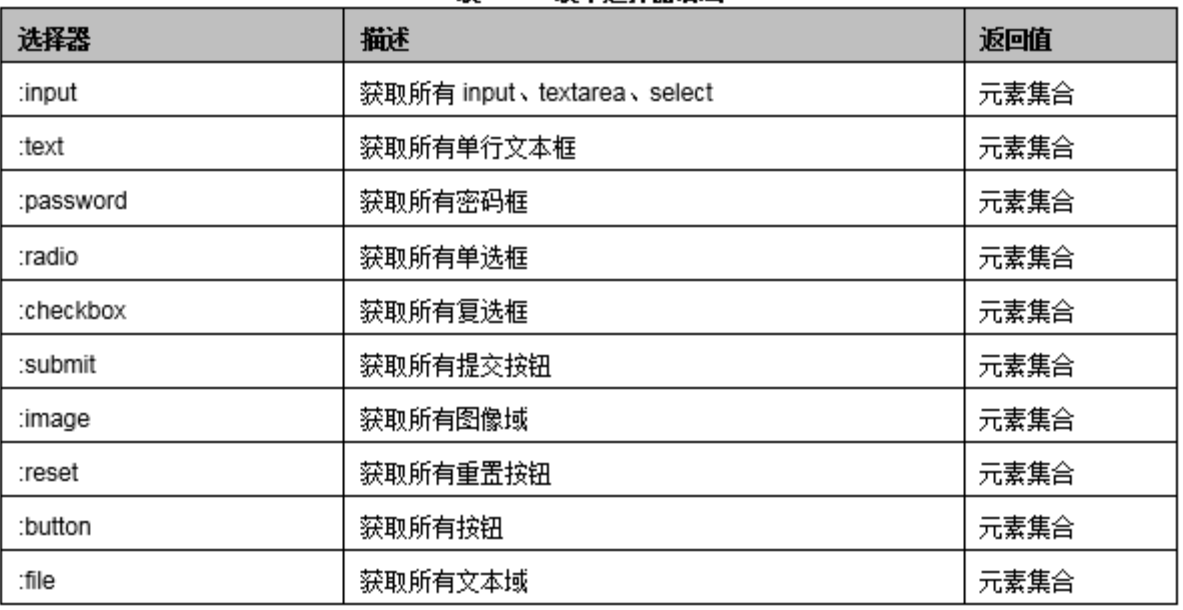

#### 表 15-09 表单选择器语法

#### 2.3选择器

34

## 2.jQuery基础应用

### ■ 表单选择器

 无论是提交还是传递数据,表单在页面中的作用是显而易见的。通 过表单进行数据的提交或处理,在前端页面开发中占据重要地位。 因此,为了使用户能够更加方便的、高效的使用表单,在jQuery选 择器中引入了表单选择器,该选择器专为表单量身打造,通过它可 以在页面中快速定位某表单对象,其具体使用说明如下表15-09所 示:

2.4事件

□ 当用户浏览页面时,浏览器会对页面代码进行解释或编译,这 个过程实质上是通过事件来驱动的,即页面在加载时,执行一 个load事件,在这个事件中实现浏览器编译页面代码的过程。 事件无论在页面元素本身还是在元素与人机交互中,都占有十 分重要的地位。

2.4事件

### ■ 页面载入事件

- 在前面的章节中我们简单的介绍了jQuery中的页面载入事件ready() 方法,除了简化的\$(function(){})方法外, ready()方法还有以下 几种不同的写法,但它们执行的效果是一样的。
- \$(document).ready(function(){//代码部分});
- \$(function(){//代码部分});
- jQuery(document).ready(function(){//代码部分});
- jQuery(function(){//代码部分});
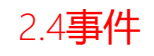

- 绑定事件
- □ 在进行事件的绑定时, 我们在前面使用了.click(function(){}) 绑定按钮的点击事件,除了这种写法之外,在jQuery中我们还 可以使用bind()方法进行事件的绑定,bind()功能是为每个选 择元素的事件绑定处理函数,其语法结构如下所示:

 $\blacksquare$  bind(type, [data], fn);

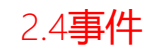

### ■ 切换事件

- 在jQuery中, 有两个方法用于事件的切换, 一个是hover(), 另一 个是方法toggle()。所谓的切换事件,就是有两个以上的事件绑定 - 于一个元素,在元素的行为动作间讲行切换。
- 调用jQuery中的hover()方法可以使元素在鼠标悬停与鼠标移出的 事件中进行切换,该方法在实现运用中,也可以通过jQuery中的事 件mousenter与mouseleave进行替换。

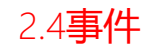

- 移除事件
	- 在DOM对象的实际操作中, 既然存在用于绑定事件的bind方法, 那 么相应的也存在用于移除绑定事件的方法,在jQuery中,可以通过 unbind()方法移除绑定的所有事件或指定某一个事件, 其语法结构 如下所示:
	- unbind([type], [fn])

#### 2.4事件

### 2.jQuery基础应用

#### ■ 其它事件

- ■除了以上的几种事件外, 在jQuery中还有很多的事件处理方法, 我 们这里主要介绍一下最为实用的两种处理事件的方法:one()和 trigger()。
- one()方法的功能是为所选的元素绑定一个仅触发一次的处理函数, 其语法结构如下所示:
- one (type,  $[data]$ , fn)
- trigger()方法的功能是在所选择的元素上触发指定类型的事件, 其语法结构如下所示:
- **trigger**(type, [data])

2.5常用效果

# 2.jQuery基础应用

隐藏/显示

- 在jQuery中show()方法与hide()方法实现隐藏与显示效果。其语法 结构如下所示:
- show(speed,[callback]);//动画效果的显示功能
- hide(speed, [callback]);//动画效果的隐藏功能

42

### 2.jQuery基础应用

### □ 淡入/淡出

- 在jQuery中我们可以通过实现元素渐渐变幻背景色的动画效果来显 示或隐藏元素,也就是所谓的淡入淡出效果。
- show()、hide()方法与fadeIn()、fadeOut()方法相比较,相同之 处是都切换元素的显示状态,不同之处在于,前者的动画效果使元 素的宽高属性都发生了变化,而后者仅仅是改变了元素的透明度, 并不修改其它的属性。fadeIn()与fadeOut()方法语法结构如下所 示:
- fadeIn(speed, [callback])
- fadeOut (speed, [callback])

#### 2.5常用效果

### 2.jQuery基础应用

#### 动画

- 前面介绍的动画效果都是元素局部属性发生变化, 如高度、宽度、 可见性等。在jQuery中,也允许用户自定义动画效果,通过使用 animate()方法,可以制作出更复杂、更好的动画效果。
- animate()方法给Web前端开发者自定义各种复杂、高级的动画提供 了极大的方便和空间,其语法格式如下所示:
- animate(params, [duration], [easing], [callback])

2.5常用效果

#### □ 滑动

- ■在jQuery中, 还有一种滑动的动画效果改变元素的高度, 要实现元 素的滑动效果,需要调用jQuery中的两个方法,一个是 slideDown(),另一个是slideUp(),其语法结构如下所示:
- slideDown(speed, | callback |)

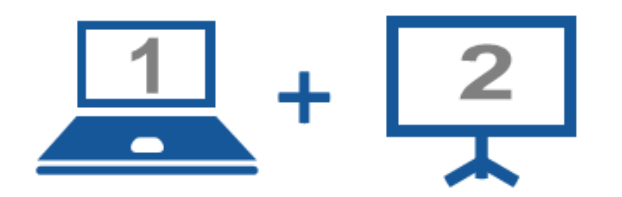

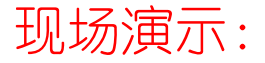

■案例15-01: 简单的动画

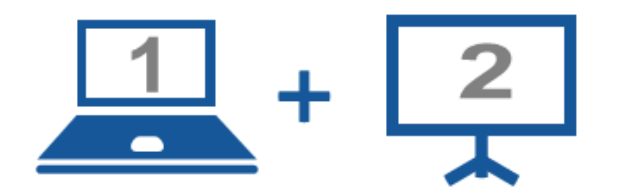

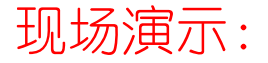

■案例15-02: 移动位置的动画

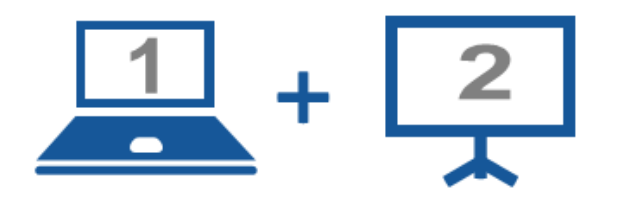

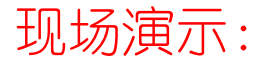

■案例15-03: 队列中的动画

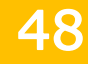

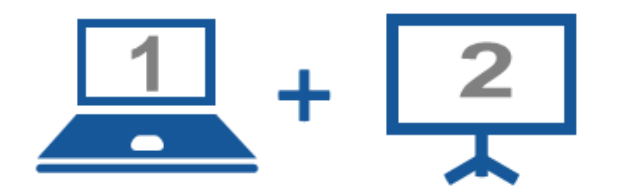

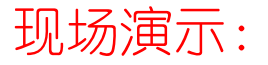

■案例15-04: 动画的停止和延时

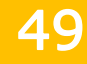

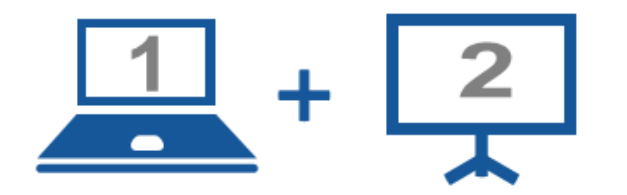

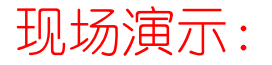

■案例15-05: 使用jQuery实现图片轮转

3.1DOM操作基础

# 3.jQuery中的DOM操作

□ 与DOM密不可分的是JavaScript脚本技术, DOM在Web前端的应用 也是基于JavaScript实现的,在前面的章节中我们已经讲到了 在JavaScript中是如何进行DOM操作的,单词Document即文档, 当我们创建一个页面并加载到Web浏览器时,DOM模型则根据该 页面的内容创建了一个文档文件;Object即对象,是指具有独 立特性的一组数据集合,比如我们把新创建的页面文档称之为 文档对象,与对象相关联的特征称之为对象属性,访问对象的 函数称之为对象方法;Model即模型,在页面文档中,通过树状 模型展示页面的元素和内容,而其展示方式是通过节点(node) 来实现的。

#### 3.2结点操作

51

### 3.jQuery中的DOM操作

### ■ 结点操作

#### ■ 杳找结点

- □使用jQuery在文档树上杳找节点十分容易, 我们可以通过前面介绍到 的选择器来完成指定节点的查找,比如我们想要得到元素节点并输出 其文本内容, 那么我们可以使用下面的代码实现:
- var html\_node= $\$($ "ul li:eq(1)");

 $\Box$  alert(html node.text());

#### ■ 创建结点

□ 函数\$()用于动态创建页面元素,其语法结构如下所示:  $\sqrt{s}$  (html)

3.2结点操作

### 插入结点

■在jQuery中, 有很多的方法可以实现该功能, 我们前面例子中用到 的append()方法仅仅是其中的一种,按照插入元素的顺序类划分, 可以将插入节点分为内部和外部两种插入方法。

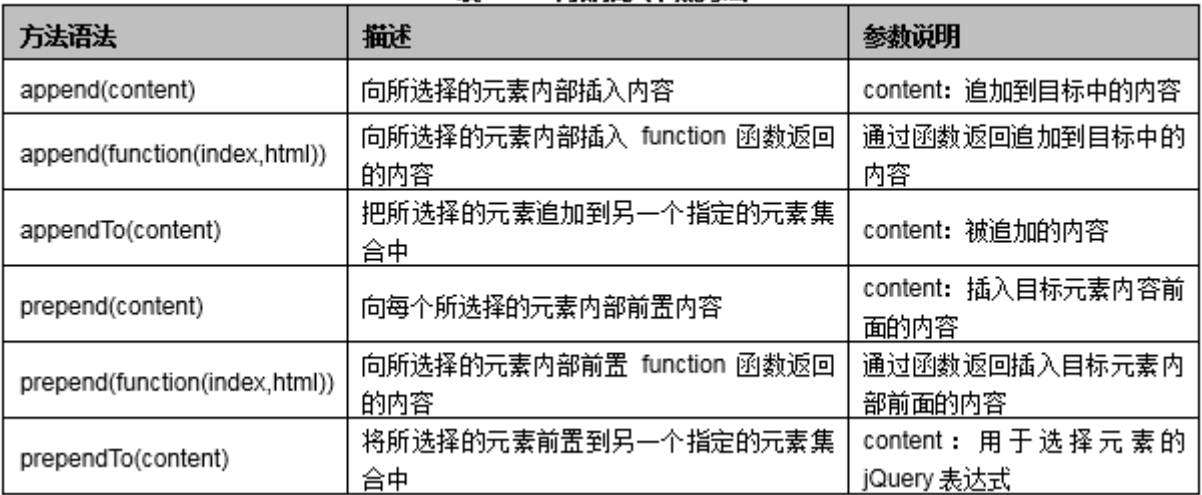

#### 表 15-10 内部插入节点方法

| 方法语法                  | 攝述                                 | 参数说明                  |
|-----------------------|------------------------------------|-----------------------|
| after(content)        | 向所选择的元素外部后面插入内容                    | 插入目标元素外部后面的内容         |
| after(function)       | 向所选择的元素外部后面插入 function 函数返<br>回的内容 | 通过函数返回插入目标外部后<br>面的内容 |
| before(content)       | 向所选择的元素外部的前面插入内容                   | 插入目标元素外部前面的内容         |
| before(function)      | 向所选择的元素外面前面插入function函数返<br>回的内容   | 通过函数返回插入目标外部前<br>面的内容 |
| insertAfter(content)  | 将所选择的元素插入另一个指定的元素外部<br>后面          | 插入目标元素外部后面的内容         |
| insertBefore(content) | 将所选择的元素插入到另一个指定的元素外<br>部前面         | 插入目标元素外部前面的内容         |

表 15-11 外部插入节点方法

3.2结点操作

### 3.jQuery中的DOM操作

### 删除结点

- ■在DOM操作页面时, 删除多余或指定的页面元素时非常必要的, jQuery提供了两种可以删除元素的方法, 即remove ()和empty(), 严格的说empty()方法并非真正意义上的删除,使用该方法,仅仅 可以清空全部的节点或节点所包含的所有后代元素,并非删除节点 与元素。
- remove()方法的语法结构如下所示:
- **r** remove ( $\lbrack \text{expr} \rbrack$ )
- empty()方法语法结构如下所示:
- $\blacksquare$  empty()

3.2结点操作

### ■ 复制节点

- 在页面中, 有时候需要将某个元素节点复制到另外一个节点后, 在 jQuery中可以通过clone()方法来实现节点的复制,其语法结构如 下所示:
- $\blacksquare$  clone();

3.2结点操作

# 3.jQuery中的DOM操作

### ■ 替换节点

- 在页面中, 有时候需要将某个元素节点复制到另外一个节点后, 在 jQuery中可以通过clone()方法来实现节点的复制,其语法结构如 下所示:
- $\blacksquare$  clone()
- 在jQuery中, 如果要替换元素中的节点, 可以使用replaceWith() 和replaceAll()这两种方法,其语法结构如下所示:
- **replaceWith(content)**
- replaceAll(selector)

#### 3.2结点操作

58

### 3.jQuery中的DOM操作

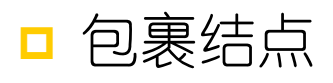

#### ■在jQuery中,不仅可以通过方法替换元素节点,还可以根据需求包 裹某个指定的节点,对节点的包裹也是DOM对象操作中很重要的一 项,其与包裹节点相关的全部方法如下表15-12所示:

#### 表 15-12 包裹节点

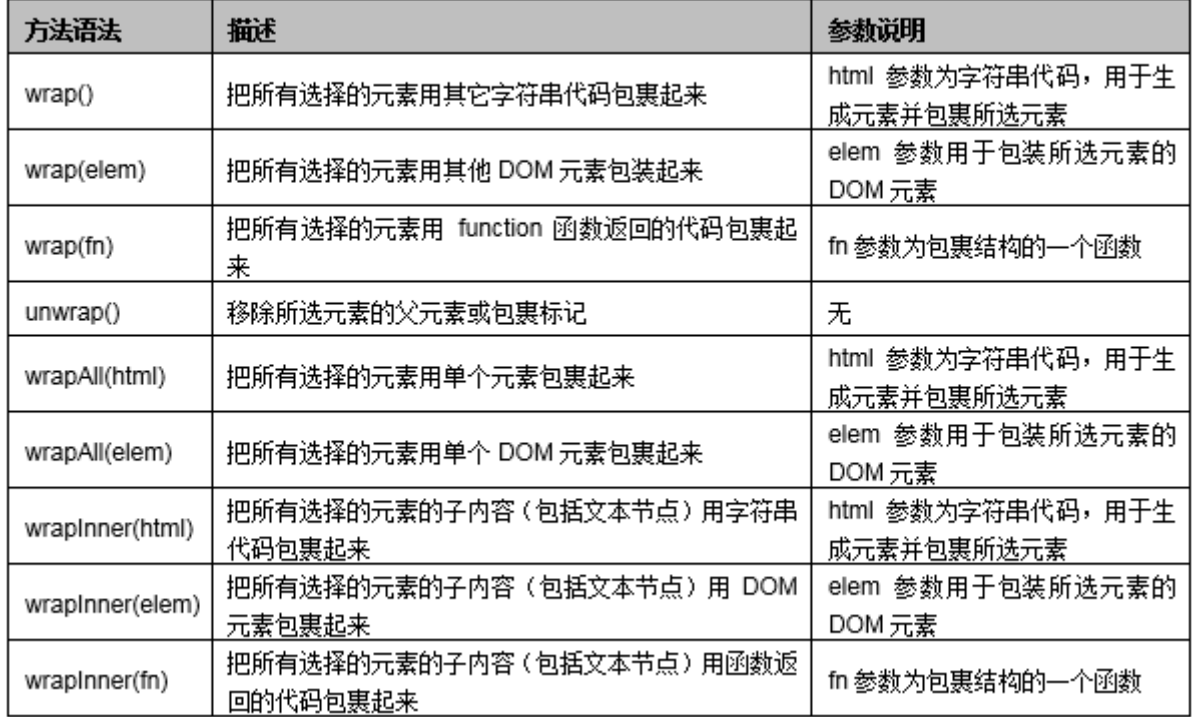

60

### 3.jQuery中的DOM操作

### 遍历结点

■ 在DOM元素操作中,有时需要对统一标记的全部元素进行统一操作。 在JavaScript中,需要先获取元素的总长度,然后用for循环语句, 循环处理。而在jQuery中可以直接使用each()方法轻松实现元素的 遍历,其语法结构如下所示:

each(callback)

3.3属性操作

**□** 在jQuery中, 可以对元素的属性执行获取、设置、删除操作, 通过attr()方法可以对元素属性执行获取与设置操作,通过 removeAttr()则可以执行删除元素属性操作。

3.3属性操作

### □ 获取元素属性

 我们可以通过attr()方法获取元素的属性,其语法结构如下所示:  $\blacksquare$  attr(name)

#### 3.3属性操作

### 3.jQuery中的DOM操作

#### 设置元素的属性

- 在页面中, attr()方法不仅可以用来获取元素的属性值, 还可以设 置元素的属性,其设置元素属性的语法格式如下所示:
- $\blacksquare$  attr(key, value)
- $\blacksquare$  attr({key0:value0, key1:value1})

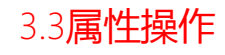

### □ 删除元素属性

- jQuery中通过attr()方法设置元素的属性后, 使用removeAttr()方 法可以将元素的属性删除,其语法结构如下所示:
- $\blacksquare$  remove $\text{Attr}(\text{name})$

#### 3.4样式操作

# 3.jQuery中的DOM操作

- □ 直接设置元素样式
	- 在jQuery中可以通过css()方法直接为某个指定的元素设置样式值, 其语法结构如下所示:
	- $\Box$  css (name, value)

3.4样式操作

- **□** 增加CSS类别
	- 通过addClass()方法增加元素类别的名称, 其语法结构如下所示:
	- addClass(class)
	- $\blacksquare$  addClass(class0 class1  $\ldots$ )

3.4样式操作

- 类别切换
	- 通过toggleClass()方法切换不同的元素类别, 其语法结构如下所 示:
	- toggleClass(class)

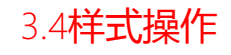

### □ 删除类别

■ 与增加CSS类别的addClass()方法相对应, removeClass()方法则用 于删除类别,其语法结构如下所示:

■ removeClass([class])

3.5内容操作

□ 在jQuery中, 操作元素内容的方法包含html()和text(), 前者 与JavaScript中的innerHTML属性相似,即获取和设置元素的 HTML内容;而后者类似于JavaScript中的innerText属性,即获 取或设置元素的文本内容。二者的格式和功能的区别如下表15- 13所示:

| 方法语法        | 攝述              | 参数说明           |
|-------------|-----------------|----------------|
| html()      | 用于获取元素的 HTML 内容 | 无              |
| html(value) | 用于设置元素的 HTML 内容 | 参数为元素的 HTML 内容 |
| text()      | 用于获取元素的文本内容     | 无              |
| text(value) | 用于设置元素的文本内容     | 参数为元素的文本内容     |

表 15-13 html()与 text()方法的区别

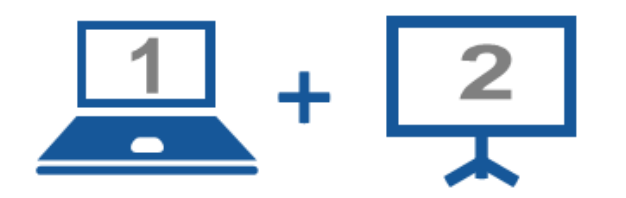

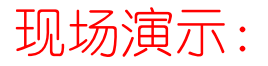

■案例15-06: 使用jQuery实现表格排序

# 4.jQuery插件

4.1什么是jQuery插件

- □ jQuery插件是以jQuery的核心代码为基础, 编写出符合一定规 范的应用程序。
- 目前有超过近百种的各类插件被应用到全球的各种项目中。插 件的使用,充分展示了jQuery中又一核心功能:强大的扩展性。

# 4.jQuery插件

4.1什么是jQuery插件

#### □ 使用方法

- ■插件一般使用时, 仅需要包含该插件的JS文件即可, 按照如下步骤 即可实现插件的调用:
- 在页面中导入包含插件的JS文件, 并确定它的引用在主jQuery库之 后,其代码如下所示:
	- <script language="javascript" type="text/javascript"  $src="square" journey/jquery, js" \times /script \$
	- <script language="javascript" type="text/javascript"  $src = "jquery/jquery, p1, is" \times /script \rangle$
- ■在JS文件或页面JS代码中,使用插件定义的语法进行书写,即可完 成该插件的调用。
4.1什么是jQuery插件

#### ■ 常用插件

- 验证插件validate
	- p validate是一个十分优秀的表单验证插件之一,它广泛的使用在全球 各个的项目中,并得到广大Web前端开发者的认可,该插件具有如下几 个功能:
		- 自带验证规则:其中包含必填、数字、URL等众多验证规则。
		- 验证信息提示:可以使用默认的提示信息,也可以自定义提示信息,覆盖 默认内容。
		- 多种事件触发:不仅在表单提交时触发验证,而且在"keyup"或者"blur" 事件中也能进行触发。
		- · 允许自定义验证规则:除使用自带的验证规则外,Web前端开发者还可以很 方便的自定义验证规则。

4.1什么是jQuery插件

#### ■ 表单插件

- p form插件是专门为页面的表单而设计的, 引入该插件后, 通过调用 ajaxForm()或ajaxSubmit()两个方法,可以很容易的实现Ajax方式提 交数据,并通过方法中的options对象,设置参数、获取服务器返回的 数据,同时,该插件还包含如下一些重要方法:
	- formSerialize():用于格式化表单中有用的数据,并将其自动调整成适合 Ajax异步请求的URL地址格式。
	- clearForm():清除表单中所有输入值得内容。
	- restForm():重置表单中所有的字段内容,即将所有表单中的字段内容都 恢复到页面加载时的默认值。

4.1什么是jQuery插件

- Cookie插件cookie
	- 在jQuery中,引用cookie插件后,可以很方便的定义某个cookie对象, 并设置cookie值。通过设置好的cookie,可以很便利的保存用户的页 面浏览记录,在用户选择保存的情况下,还可以保存用户的登录信息。

### 4.jQuery插件

#### ■ 搜索插件AutoComplete

 AutoComplete为自动填充、展示之意。在jQuery中,引入该插件后, 用户在使用文本框搜索信息时,使用插件中的autocomplete方法绑定 文本框。当在文本框中输入某个字符时,通过该方法中的指定的数据 URL,返回相匹配的数据,自动显示在文本框下,提醒用户进行选择。

4.1什么是jQuery插件

- 图片灯箱插件notesforlightbox
	- □ Noteforlightbox是一个基于jQuery基础开发的图片放大浏览插件, 它 支持绝大部分浏览器,广泛应用在图片查看的项目中,该插件具有以 下几个强大的功能:
	- 以圆角的方式展示选中的图片。
	- □ 以按钮式杳看"上一张"或"下一张"图片。
	- □ 加载图片时带有进度条, 显示加载速度。
	- □ 可以采用自动播放的方式浏览图片。
	- □ 多个样式属性可以随意设置。

4.1什么是jQuery插件

#### ■ 右键菜单插件contextmenu

- contextmenu是一款轻量型、功能完善的插件,利用该插件可以在页面 的任何位置,设置一个触发右键事件的元素,当选中该元素,单击鼠 标右键时,通过插件中的contextMenu方法,弹出一个设计精美的快捷 菜单。该插件具有以下几个显著的特点:
	- 可以在同一个页面中设置多个不同样式的菜单。
	- 一个菜单可以绑定页面中的多个元素。
	- 可随意设置菜单样式。
	- 轻松访问与绑定菜单中的各选项。

### 4.jQuery插件

#### 图片放大镜插件jqzoom

 jqzoom是一款基于jQuery库的图片放大插件,在页面中实现放大的方 法是:先准备2张一大一小的相同图片,在页面打开时,展示小图片, 当鼠标在小图片的任意位置移动时,调用插件中的jqzoom()方法,绑 定另外一张相同的大图片,在指定位置显示与小图片所选区域相同的 大图片区域,从而实现逼真的放大效果。该插件十分适合在展示类的 页面中使用。

4.2jQuery UI

□ jQuery UI是一个以jQuery为基础的用户体验呢代码库. 它的本质源于一个名为interface的jQuery插件,后来对 该插件内部的API进行重构,并升级了版本,重新取名为 jQuery UI, 由于jQuery库注重于后台, 没有很好的前台 界面, 而jQuery UI很好的弥补了其不足之处, 两者互相 交织。

### 4.jQuery插件

### ■ 主要特性

- jQuery UI侧重于用户界面的体验, 根据其体验角度的不同, 主要 分为以下三个部分:
	- □ 交互:在该部分中, 展示一些与鼠标操作相关的插件内容, 如拖动、 放置、缩放、复选、排序等。
	- □微件:该部分包含一些可视化的细小控件,通过这些小控件,可以极 大地优化用户在页面中的体验度,如折叠面板、日历、对话框、进度 条、滑动模块等。
	- □ 效果或动画: 该部分包含一些动画效果插件, 使我们的动画不再拘泥 于animate()方法,可以通过该部分的插件,实现一些复杂的动画效果, 在该部分中,改进后的动画方法有show()、hide()、toggle()等。

4.2jQuery UI

# 4.jQuery插件

### 拖动插件

- draggable(拖动)插件能使请求的对象拖动,通过这个插件,可 以使用DOM元素跟随鼠标进行移动, 通过设置方法中的option选项, 实现各种各样的拖动需求, 其使用语法结构如下所示:
- draggle(options)
- 其中选项options接受各种各样的参数值, 用于控制拖动时的页面 效果,其常用的参数值如下表15-14所示:

#### 表 15-14 选项 options 可接受的常用参数

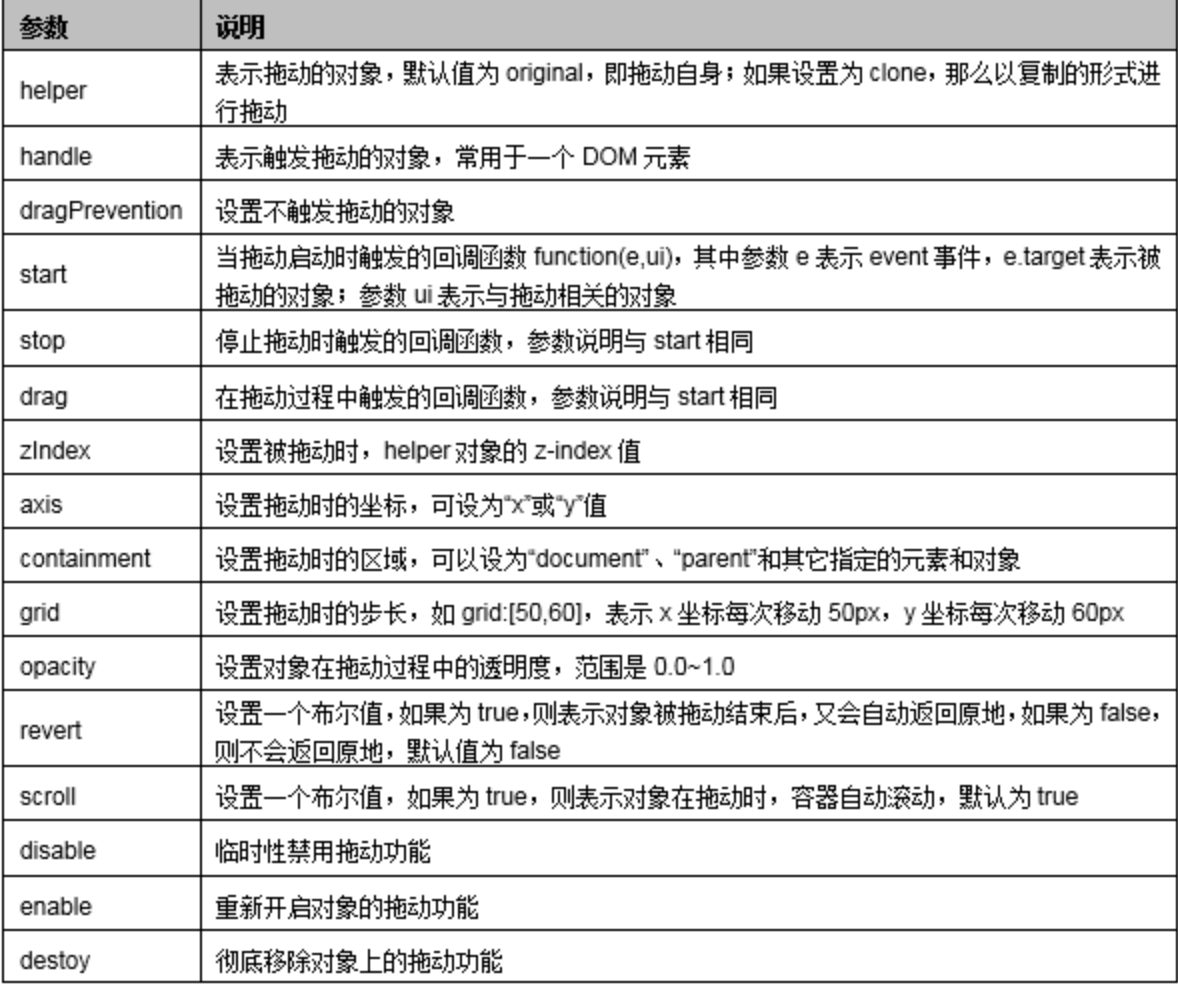

## 4.jQuery插件

### ■ 排序插件

- 在jQuery UI中, 除了拖动、放置指定元素外, 还可以通过 sortable(排序)插件将有序列的标记,按照用户自己的想法任意 拖动其位置,形成一个新的序列,从而实现拖动排序的功能,其使 用语法格式如下所示:
- sortable(options)

## 4.jQuery插件

### 折叠面板插件

■ jQuery UI插件折叠面板可以实现页面中指定区域的折叠效果, 也 就是通过单击某块面板中的标题栏,就会展开相应的内容,当单击 其它面板标题栏时,展开的内容会自动关闭,其语法格式如下所示:

#### ■ accordion (options)

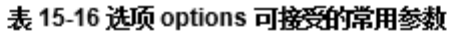

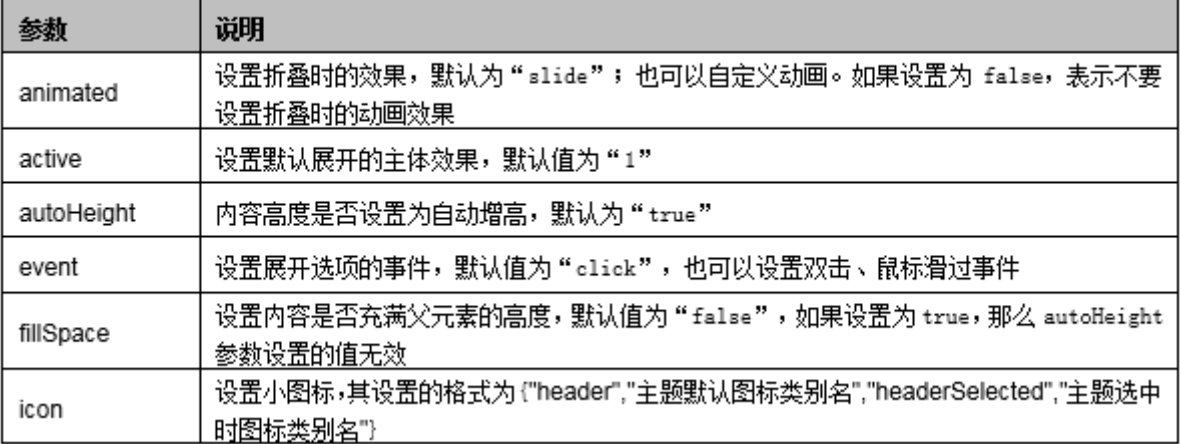

河南中医学院 / 阮晓龙 / 13938213680 / http://web.book.51xueweb.cn

### 4.jQuery插件

### 折叠面板插件

■ jQuery UI插件折叠面板可以实现页面中指定区域的折叠效果, 也 就是通过单击某块面板中的标题栏,就会展开相应的内容,当单击 其它面板标题栏时,展开的内容会自动关闭,其语法格式如下所示:

#### ■ accordion (options)

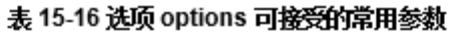

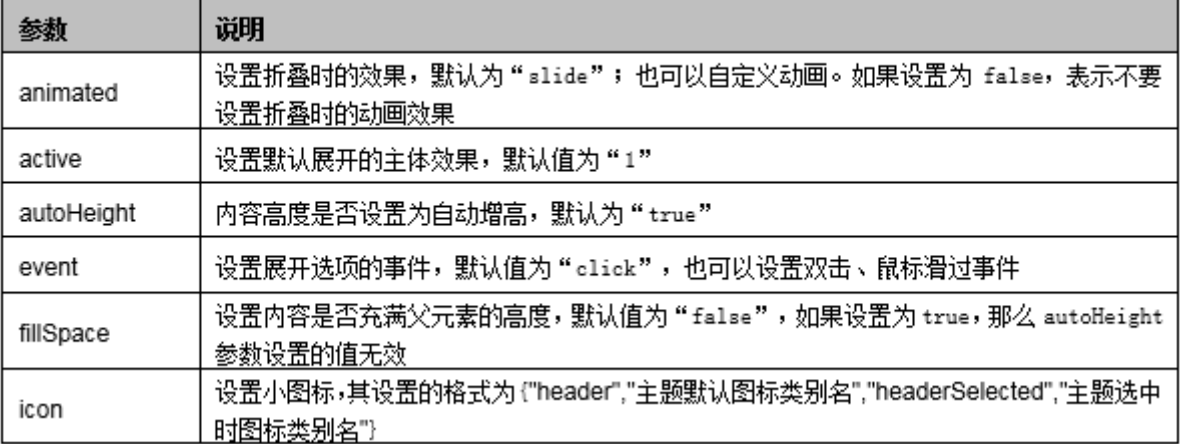

4.2jQuery UI

#### 日历

- 在jQuery UI中可以使用datepicker (日历) 插件来实现网页中的 选择日期效果, 其语法格式如下所示:
- $$(". selector")$ . datepicker(options)

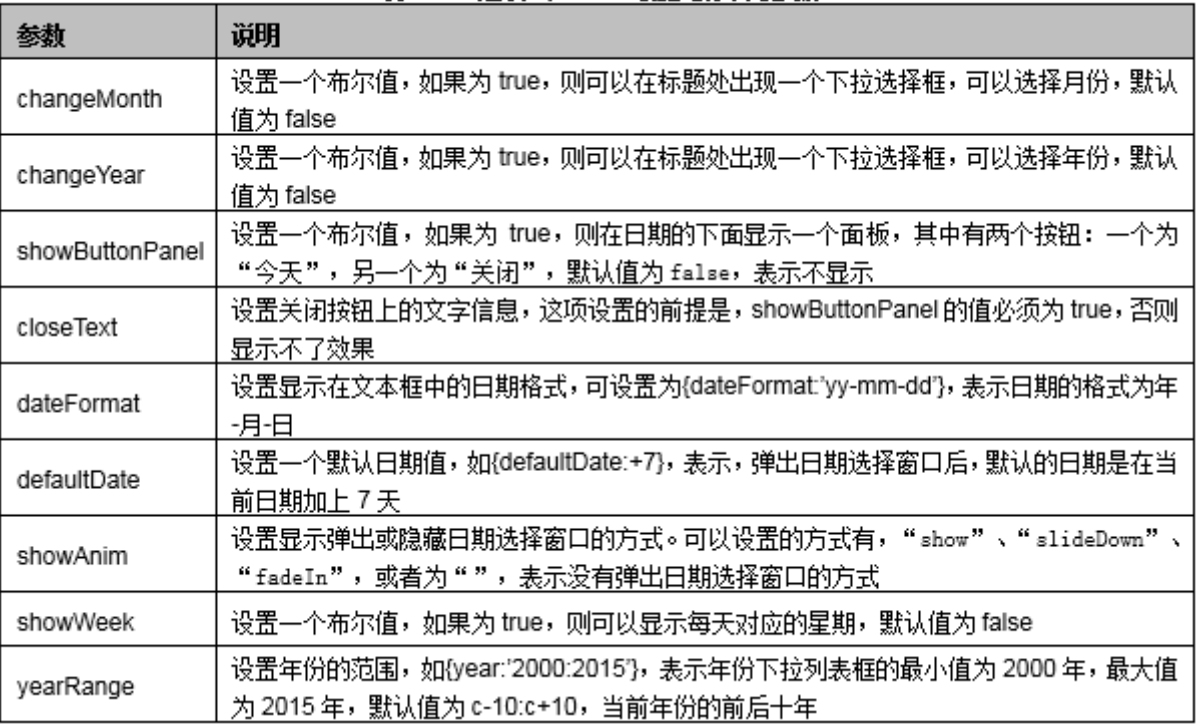

#### 表 15-17 选项 options 可接受的常用参数

4.2jQuery UI

#### 选项卡插件

■ 选项卡 (tabs) 在网页中十分常见, 在jQuery UI中, 通过在页面 中导入tabs插件,并调用插件中的tabs()方法直接针对列表生成对 应菜单,轻松的实现选项卡功能,其语法结构如下所示:

#### ■ tabs(options)

#### 表 15-18 法项 options 可接受的常用参数

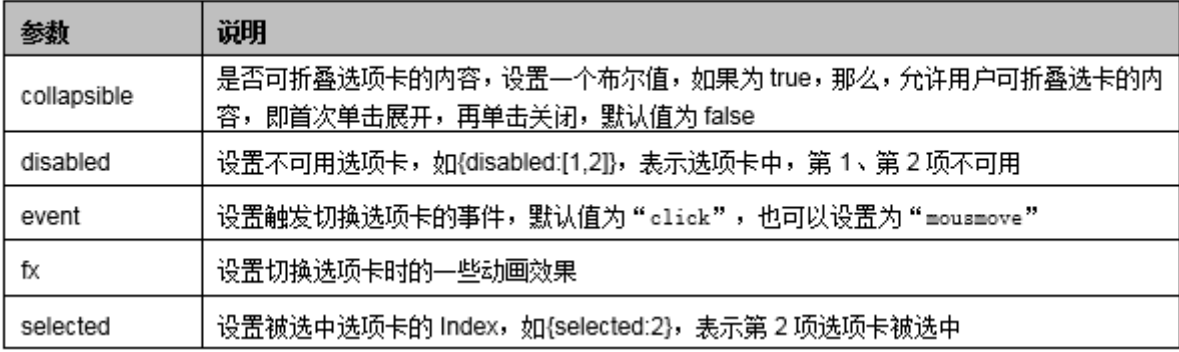

4.2jQuery UI

#### ■ 对话框插件

- 在jQuery UI中, 通过dialog (对话) 插件, 不仅完成可以实现传 统JavaScript语言中alert()和confirm()函数的功能,而且界面更 加精致,功能丰富,操作简便,其语法结构如下所示:
- $$(". selector"). dialog (options)$

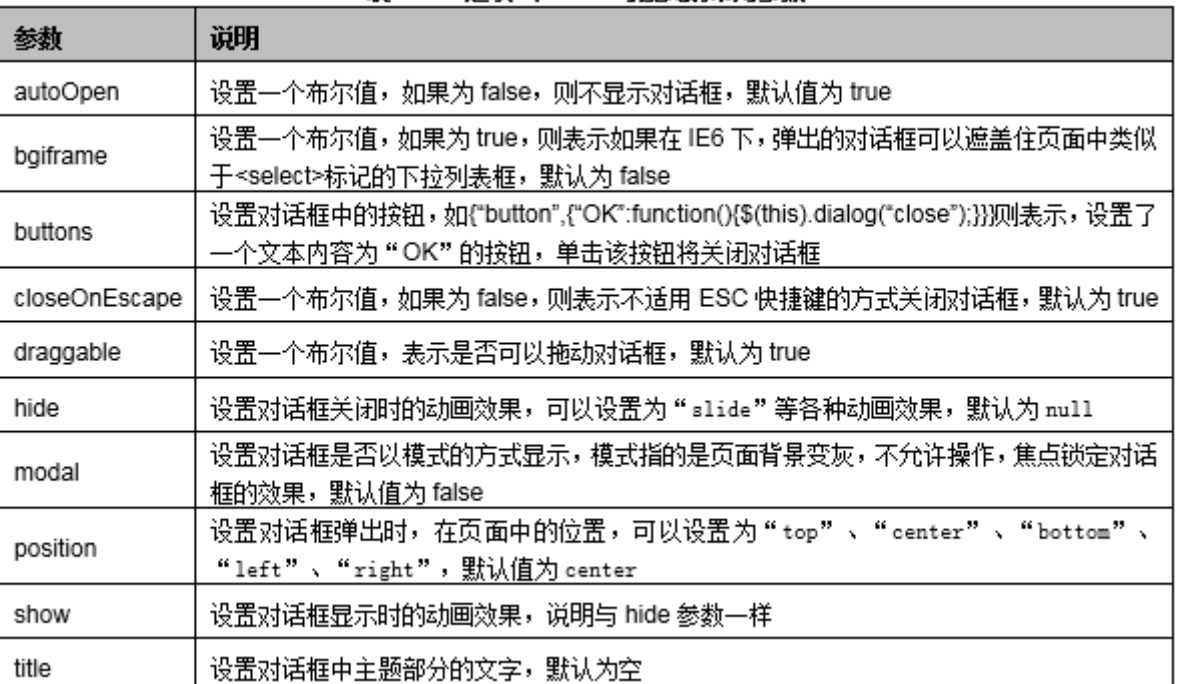

#### 表 15-19 选项 options 可接受的常用参数

### 4.jQuery插件

- 对于Web开发者来说,jQuery是非常流行的JavaScript类库,而 且一直以来它都是为Web浏览器设计的,并没有特别为移动应用 程序设计。jQuery Mobile则是用来填补jQuery在移动设备应用 上的缺憾的一个新项目。
- □ 它基于jQuery框架并使用HTML5、CSS3这些新技术. 除了能提供 很多基础的移动页面元素开发功能外,框架自身还提供很多可 扩展的API, 以便于Web前端开发者在移动应用上使用, 使用该 框架可以节省大量的JavaScript代码开发时间以及代码量。

#### 4.3jQuery Mobile

# 4.jQuery插件

#### ■ 主要特性

- 基于jQuery构建
	- □ 它采用与jQuery一致的核心和语法, 减小了学习曲线。

#### ■ 兼容绝大部分手机平台

□ jQuery Mobile以 "Write Less,Do More"作为目标. 为所有的主流移 动操作系统平台提供了高度统一的UI框架,而不必为每个移动设备编 写独特的应用程序。它兼容iOS、Android、 Blackberry、Palm WebOS、 Nokia/Symbian、WindowsMobile、bada和MeeGo等,只要是能解释标准 HTML的设备就能提供最基木的支持。

### 4.jQuery插件

■ 轻量级的库

□ 基于速度考虑整个库非常轻量级, 同时对图片的依赖也降到最小。

模决化结构

•创建定制版本只包括应用所需的功能,而不需要修改应用的结构。

#### ■ HTML5标记驱动的配置

**□**快速开发页面,把对Web前端开发者的脚本能力需求降到最小化。 ■ 渐进增强原则

**□** jQuery Mobile完全采用渐进增强原则: 通过一个全功能的标准HTML网 页和额外的JavaScript功能层,提供顶级的在线体验。这意味着即使 移动浏览器不支持JavaScript,基于jQuery Mobile的移动应用程序仍 能正常的使用,而较新的移动平台能获取更优秀的用户体验。

4.3jQuery Mobile

- ■响应设计
	- □ 通过灵敏的技术设计和工具, 使得相同的基础代码库可以在不同屏幕 大小中自动缩放。
- 强大的Ajax 导航系统
	- □ 它使得页面之间跳转变得更加流畅,同时保持按钮,书签和地址栏的 简洁。
- 易用性
	- p-些辅助功能,比如WAI-ARIA,以确保页面可以在一些屏幕阅读器或 者其他手持设备中正常工作。

4.3jQuery Mobile

- 支持触摸和鼠标操作
	- **□让触摸、鼠标、光标用户都能通过简单的API来流畅使用。**
- 统一的UI组件
	- □在触摸体验和主体化方面, jQuery Mobile加强和统一了本地控制。
- 强大的主体化框架
	- □ 主题编辑器能很容易的进行高度个性化和品牌化的界面定制。

4.3jQuery Mobile

- 目前jQuery Mobile的最新版本可在其官网 (下载地址为 http://jquerymobile.com/download)的页面中进行下载。
- 我们需要用到jQuery Mobile中的CSS样式文件以及jQuery Mobile 的JS文件并将jQuery Mobile的JS文件引用在jQuery库的后面,其 引用代码如下所示:
	- <script language="javascript" type="text/javascript"  $src = "jquery/jquery, is" \times /script \$
	- <script language="javascript" type="text/javascript"  $src = "jquery/jquery, mobile, is" \times / script \times$

# 4.jQuery插件

#### **□** jQuery Mobile页面模板

- 对于jQuery Mobile来说,这个一个推荐的视图配置。devicewidth值表示,我们希望让内容扩展到屏幕的整个宽度。initialscale设置了用来查看Web页面的初识缩放百分比或缩放因数。值为 1. 则显示一个未缩放的文档。
- data-role= "page" 为一个jQuery Mobile页面定义了页面容器, 只有在构建多页面设置时,才会用到该元素。
- data-role= "header" 是页眉 (header) 或标题栏, 该属性是可选 的。
- data-role=" content"是内容主体的包装容器 (wrapping container),该属性也是可选的。
- data-role=" footer" 包含页脚栏, 该属性同样是可选的。

4.3jQuery Mobile

### ■ 多页面模板

■ jQuery Mobile支持在一个HTML文档中嵌入多个页面, 该策略可以 用来预先获取最前面的多个页面,当载入子页面时,其响应时间会 缩短。

4.3jQuery Mobile

#### □ 单页面文档可比

■ 多页面文档在最初载入时,会占用较多的带宽,但是只需要向服务 器发送一个请求即可,因此它的子页面会以相当短的时间载入。而 单页面文档尽管占用的带宽较少,但是每访问一个页面,就需要向 服务器发送一个请求,因此响应时间较长。

#### 4.3jQuery Mobile

### 4.jQuery插件

#### ■ 过渡效果

■ jQuery Mobile拥有一系列关于如何从一页过渡到下一页的效果, 默认情况下,框架会为所有的过渡应用"淡入淡出"效果。通过为 链接、按钮或表单添加data-transition属性,我们可以设置其他 的过渡效果,过渡效果参数如下表15-20所示:

#### 说明 默认,淡入淡出到下一页。 从后向前翻动到下一页 抛出当前页面,引用下一页 像弹出窗口一样转到下一页 从右向左滑动到下一页 slidefade 从右向左滑动并淡入到下一页 从下到上滑动到下一页 slideup 从上到下滑动到下一页。 slidedown 转向下一页

#### 表 15-20 过渡效果常用选项

河南中医学院 / 阮晓龙 / 13938213680 / http://web.book.51xueweb.cn

无过渡效果

参数

fade

flip

flow

pop slide

turn

none

#### 4.3jQuery Mobile

### 4.jQuery插件

### 按钮

- jQuery Mobile中的按钮可以通过以下三种方法进行创建: 一是使 用<br/>button>元素;二是使用<input>元素;三是使用datarole=" button" 的 $\langle a \rangle$ 元素。
- jQuery Mobile中的按钮会自动获取样式, 这大大增强了它们在移 动设备上的交互性和可用性。一般在实际应用中,使用datarole=" button"的<a>元素来创建页面之间的链接, 而<input>和 <button>元素一般用于表单之中。

4.3jQuery Mobile

#### ■ 行内按钮

■ 默认情况下按钮会占据屏幕的全部宽度, 如果需要按钮适应其内容, 或者需要两个或多个按钮并排显示,可以通过添加datainline="true"属性来实现。

4.3jQuery Mobile

#### 组合按钮

■ jQuery Mobile 提供了对按钮进行组合的简单方法。将datarole="controlgroup"属性与 data-type="horizontal|vertical" 一同使用,以规定水平或垂直地组合按钮。默认情况下,组合按钮 是垂直分组的,彼此间没有外边距和空白。并且只有第一个和最后 一个按钮拥有圆角。

4.3jQuery Mobile

#### ■ 后退按钮

■ 在jQuery Mobile中, 回退按钮在默认情况下是禁用的, 如果想要 在页面中添加回退按钮,可以通过以下两种方法实现:一是在页面 容器中添加data-auto-back-btn="true"属性,可以为某个特定页 面添加回退按钮;二是在绑定mobileeinit选项时,通过将 addBackBtn选项设置为true,可以在全局启用回退按钮。

4.3jQuery Mobile

### ■ 按钮图标

- 在jQuery Mobile中几乎不需要任何处理就可以将图像设计为按钮, 当使用<a>元素来包含图像是,无需任何修改。但是在使用<input> 元素时, 我们需要添加data-role="none"属性来实现将图像设计为 按钮,其实现代码如下所示:
- $\blacksquare$  <input type="image" src="images/15-01/btn.jpg" data- $\text{role} = \text{none}''$  />

4.3jQuery Mobile

#### □ 样式切换

■ jQuery Mobile自带了一些主题, 这些主题能够快速的帮助Web前端 开发者修改页面的UI,我们只需在组件上添加data-theme属性即可, 它的值可以为a、b、c、d或e。
## 5.案例:使用jQuery实现表单验证

- □ 通过使用jQuery插件实现表单的正确性验证。
- 通过jQuery的选择器直接获得输入值进行验证,实现表单的数 据校验。

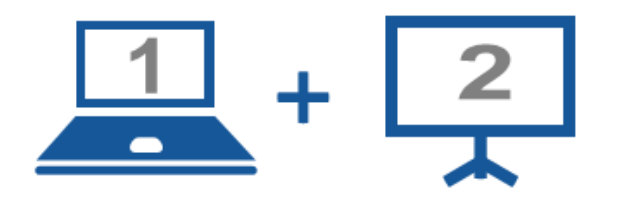

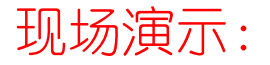

■案例15-07: 使用jQuery进行表单验证

河南中医学院 / 阮晓龙 / 13938213680 / http://web.book.51xueweb.cn

## 5.案例:使用jQuery实现表单验证

□ 随着移动设备的飞速发展, 基于移动端的网站也如雨后春 笋般的快速崛起。在上述内容中简单介绍了jQuery Mobile的功能、使用方法及主要特性等,本案例使用 jQuery Mobile快速开发一个手机网站。基本功能是通过 建立一个多页面模型文档,当点击导航上的链接时弹出提 示框,显示提示信息。

112

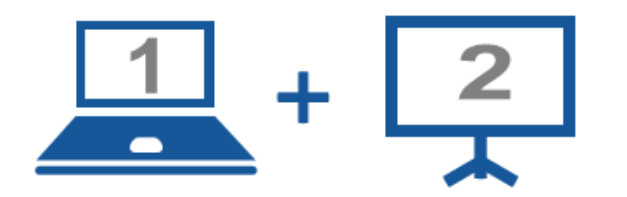

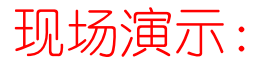

■案例15-08: 使用JQuery Mobile快速开发手机网站

河南中医学院 / 阮晓龙 / 13938213680 / http://web.book.51xueweb.cn

## Thanks.

河南中医学院 / 阮晓龙 / 13938213680 / http://web.book.51xueweb.cn